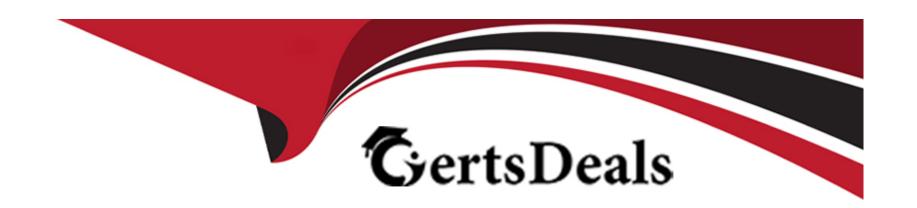

# Free Questions for Tableau-CRM-Einstein-Discovery-Consultant by certsdeals

Shared by Vazquez on 20-10-2022

For More Free Questions and Preparation Resources

**Check the Links on Last Page** 

**Question Type:** MultipleChoice

Default # rows in compare table.

### **Options:**

**A-** 1500

**B-** 1000

**C-** 3000

**D-** 2000

#### **Answer:**

D

# **Question 2**

**Question Type:** MultipleChoice

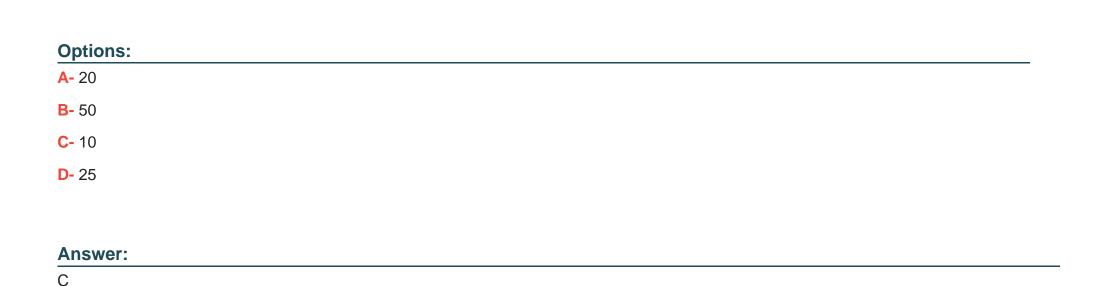

**Question Type:** MultipleChoice

Concurrent queries per user?

How do you create a regression timeseries?

### **Options:**

A- In SAQL, use the timeseries function with the following arguments: Partition (the group\_by piece), Seasonality (set to 12 to get yearly seasonality).

#### **Answer:**

Α

# **Question 4**

**Question Type:** MultipleChoice

What are the steps in the data exploration process?

### **Options:**

- A- View, Explore, Refine, Save, Share
- B- View, Explore, Reduce, Save, Share
- C- Download, View, Refine, Save, Share

| A                              |                     |  |  |
|--------------------------------|---------------------|--|--|
| Question 5                     |                     |  |  |
| uestion Type: MultipleChoice   |                     |  |  |
| How many concurrent stories pe | er org are allowed? |  |  |
|                                |                     |  |  |
|                                |                     |  |  |
| Ontions                        |                     |  |  |
|                                |                     |  |  |
| <b>A-</b> 5                    |                     |  |  |
| <b>A-</b> 5 <b>B-</b> 4        |                     |  |  |
| Options: A- 5 B- 4 C- 2 D- 1   |                     |  |  |
| A- 5<br>B- 4<br>C- 2           |                     |  |  |

#### **Question Type:** MultipleChoice

Can you share dashboards with others in your org?

### **Options:**

- A- Click on the 'Share' icon on the dashboard. From there, you can set up sharing options, post a dashboard screenshot to Chatter, get a URL to share, or download a screenshot.
- **B-** Click on the 'Share' icon on the lens. From there, you can set up sharing options, post a dashboard screenshot to Chatter, get a URL to share, or download a screenshot
- C- No, you can't share dashboards.
- D- Click on the 'Share' icon on the dataset.

#### **Answer:**

Α

### **Question 7**

### **Question Type:** MultipleChoice

When you assign any Analytics permission set to users in your org, Salesforce auto-assigns the Analytics Platform permission set license to that user.

### **Options:**

A- True

**B-** False

#### **Answer:**

Α

# **Question 8**

**Question Type:** MultipleChoice

What is the order of filter, limit, order and offset functions in SAQL?

#### **Options:**

A- Filter and order can be interchanged. Offset must be after filter/order and limit must come after offset.

#### **Answer:**

Α

### **Question 9**

**Question Type:** MultipleChoice

Permissions of which 2 internal users are used by Analytics to gain access to Salesforce data?

#### **Options:**

- A- Each user has a corresponding Profile assigned (Analytics Cloud Integration User and Analytics Cloud Security User profiles).
- B- When you query a dataset that has row-level security based on the User object, Analytics uses the permissions of the Security User to access the User object and its fields.
- C- Analytics uses the permissions of the Integration User to extract data from Salesforce objects and fields when a dataflow job runs.

| Λ | n | 0 | \A | e | r |  |
|---|---|---|----|---|---|--|
|   |   | 3 | AA |   |   |  |

A, B, C

# **Question 10**

**Question Type:** MultipleChoice

Timeout for ETL jobs that have been scheduled but not executed

### **Options:**

- A- 5 minutes
- B- 15 minutes
- C- 20 minutes
- D- 10 minutes

#### **Answer:**

Α

#### **Question Type:** MultipleChoice

You are asked to update and maintain your company's Einstein Analytics dashboards.

A request comes in for one of the dashboards that contains steps from different datasets. The request is to make it possible for a table from one dataset to be filtered by the results of a chart from another dataset. Your solution is to create a results binding.

Which three steps should you implement to create the binding?

### **Options:**

- A- Look up the API name of the filtering field
- B- Look up the API name of the source field
- **C-** Find source and target step names
- D- Configure the results binding on the target step in the dashboard JSON.

| -             |   | _   |    |   |   |  |
|---------------|---|-----|----|---|---|--|
| $\Delta$      | n | S   | w  |   | r |  |
| $\overline{}$ |   | -21 | vv | C |   |  |

A, C, D

# To Get Premium Files for Tableau-CRM-Einstein-Discovery-Consultant Visit

https://www.p2pexams.com/products/tableau-crm-einstein-discovery-consultant

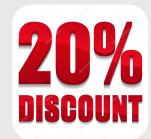

### For More Free Questions Visit

https://www.p2pexams.com/salesforce/pdf/tableau-crm-einstein-discovery-consultant